# Duration Data

### 1 Recording Duration Data

Given the possibility of censoring and truncation, Table 1 illustrates a good way to record duration data.<sup>1</sup> By recording the analysis times during which cases are observed  $(t_0$  and  $t_1)$  and whether

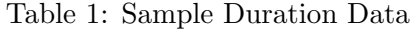

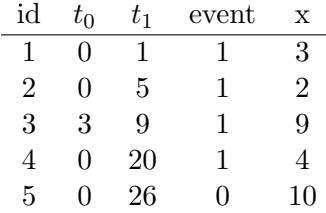

an event took place or not, it is possible to to take account of both censoring and truncation. For example, we know that observation 5 is right-censored since  $EVENT = 0$ . And we know that observation 3 is left-truncated since it enters our data set only in observation period 3.

It is important to recognize that we can record the same information about the duration of a case in multiple different, but equivalent, ways. For example, consider case 2 from Table 1. The duration data for case 2 can be recorded as in Table 1 or in any of the following ways:

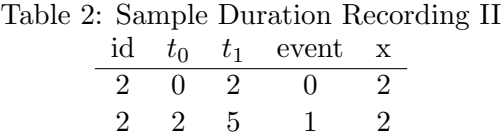

or

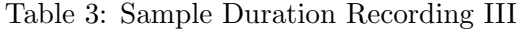

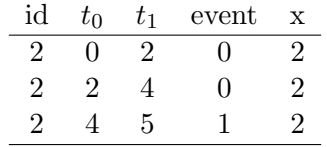

All three of these different ways of recording the duration data for case 2 contain the same in-

 $1$ Much of the information in this section draws on Cleves, Gould, and Gutierrez (2008).

formation – case 2 was observed between analysis time 0 and analysis time 5, and at  $t = 5$ , it failed.

Why split the information into pieces? Well, it can help you incorporate (a) multiple failures and (b) time varying covariates. Consider the following information in Table 4. As you can see, we observed case 14 between analysis time 0 and analysis time 9. Case 14 experienced an event at analysis time 4 and at analysis time 7. In other words, this way of recording the data allows one to deal with multiple failures or events. Note also the independent variable  $x_2$ . This variable changes value across time – from analysis time 0 to 2, its value is 0; from analysis time 4 to 5, its value is 1; and from analysis time 5 to 9, its value is 0 again. In other words, this way of recording the data also allows one to deal with time varying covariates.

| id | $t_{0}$       | $t_1$          | event             | $x_1$         | $x_2$ |
|----|---------------|----------------|-------------------|---------------|-------|
| 14 | 0             | $\overline{2}$ |                   | $\mathcal{L}$ |       |
| 14 | $\mathcal{P}$ | 4              | 1                 | 2             |       |
| 14 | 4             | .5             | $\mathbf{\Omega}$ | 2             | 1     |
| 14 | 5             |                | 1                 | 2             | ۱۱    |
| 14 |               | g              | 0                 | '2            |       |

Table 4: Sample Duration Recording: Multiple Failures and TVCs

Note that all of this raises issues about the 'size' of the data set. In most statistical analyses, the number of observations or data records is taken as the size of the data set. However, this is not the case in duration analysis because, as you have seen, we can break the data records up into more and more time units. One way to measure the number of observations is to count how many cases are at risk of failure at any particular point in time – the sample size will obviously change over time as cases fail. The bottom line is that the notion of sample size is difficult to think about in duration analysis.

### 2 Preparing to Use Duration Data in STATA: Using stset

Before you can conduct duration analyses in STATA, you need to tell STATA what format your duration data is in. This requires using the STSET command. Let's go back to our government duration data from earlier. I have data from the Constitutional Change and Parliamentary Democracy (CCPD) project on the duration of governments in 17 European countries from 1946 to 1998/1999. Figure 1 shows what some of the data look like for Luxembourg and the Netherlands. In this data set, each observation records a failure time. There are some issues with the data set as you will see. First, there is no fail date for the last government in each country; that is, DATE\_OUT is missing. The reason for this is that the CCPD stopped observing government duration on December 31, 1998. As a result, any government that was still in power at that date was simply coded as having no end date. In effect, the last case for each country is right-censored. At the moment, there is no variable in the data set indicating whether a case is right-censored or not. So, we should create one.

#### Figure 1: Government Duration Data

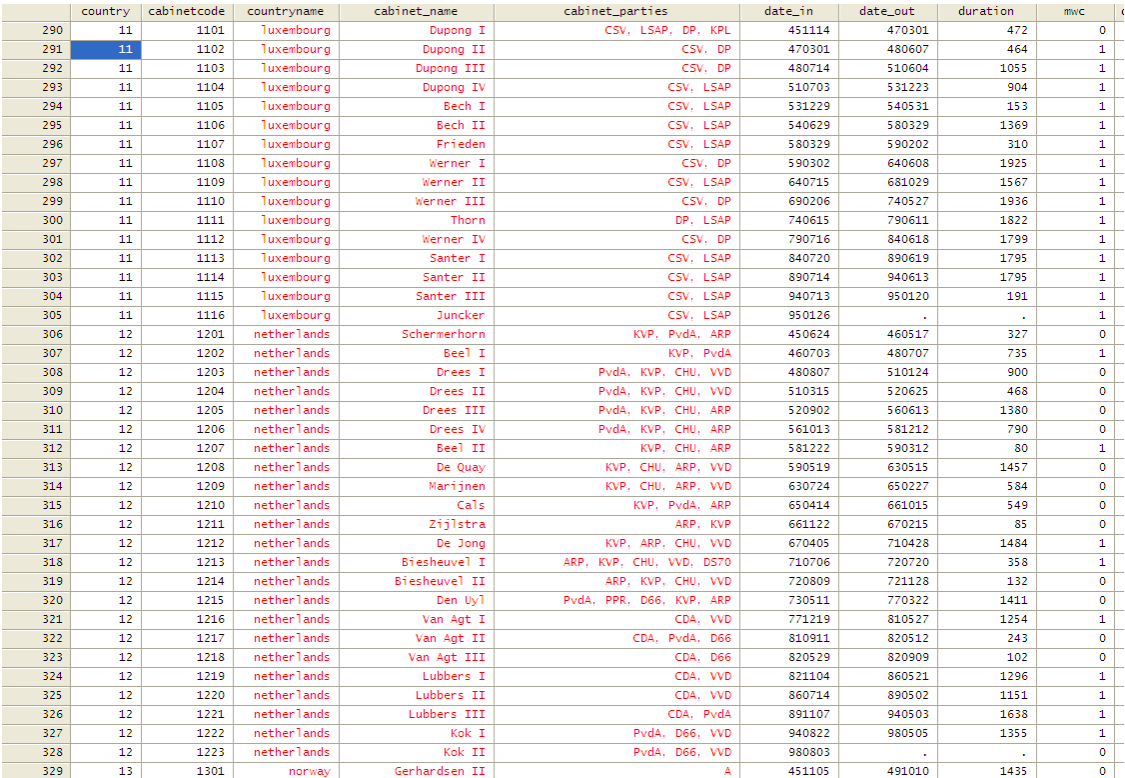

generate event=.;

```
replace event=1 if date_out<sup>=</sup>.;
```

```
replace event=0 if date_out==.;
```
#### label var event "1 = government collapse, 0 = right censored";

Now that we have a variable indicating whether an observation is right censored, we can replace the missing value for the DATE\_OUT variable with the last date of observation by the CCPD project; that is, 981231. This is relatively straightforward and I do not show the code to do that here. Now that we have a DATE\_IN and DATE\_OUT value for each case, we can create a DURATION value for each case. But before we do this, let's have a look at STATA's STSET command. You will notice that there is already a variable in the data set that measures the duration of each government: duration. To tell STATA the structure of our duration data, we would type the following:

stset duration; failure event: (assumed to fail at time=duration) obs. time interval: (0, duration] exit on or before: failure ------------------------------------------------------------------------------ 424 total obs. 19 event time missing (duration>=.) PROBABLE ERROR ------------------------------------------------------------------------------ 405 obs. remaining, representing 405 failures in single record/single failure data 268998 total analysis time at risk, at risk from t = 0 earliest observed entry  $t = 0$ last observed exit  $t =$  1936

As you see, when you type STSET, STATA gives you some information in two parts. The first part

```
failure event: (assumed to fail at time=duration)
obs. time interval: (0, duration]
exit on or before: failure
```
just tells you what you specified in the structure command. The second part summarizes the results of applying the definitions in the STSET command to the data set.

```
424 total obs.
      19 event time missing (duration>=.) PROBABLE ERROR
------------------------------------------------------------------------------
     405 obs. remaining, representing
     405 failures in single record/single failure data
  268998 total analysis time at risk, at risk from t = 0
                         earliest observed entry t = 0
                              last observed exit t = 1936
```
As you can see, it is split into two by a horizontal dashed line. The bit above the dashed line highlights potential problems – this is why it says probable error. The bit below the dashed line tells you about the characteristics of the data set that you have STSET. You should look at the 'probable errors' to see what, if anything, is wrong.

The probable error is occurring because there are 19 cases in the data set for which the value of the DURATION variable is missing. Now that we have a DATE\_IN and DATE\_OUT value for each case, we can resolve this problem by creating a duration value for each case. Let's act as if there is no DURATION variable in the data set and use the DATE\_IN and DATE\_OUT variables to create a new DURATION variable. To do this, we need to tell STATA that the DATE IN and DATE OUT variables are actually date variables. At the moment, the dates in our dataset are recorded as YYMMDD. The problem is that STATA does not know that this indicates a date. There are three basic steps to get STATA to recognize these as dates.

1. Convert to string format

tostring date\_in , replace; tostring date\_out , replace;

2. Convert string variable into STATA date format<sup>2</sup>

```
generate date0=date(date_in, "YMD", 2000);
generate date1=date(date_out, "YMD", 2000);
```
The baseline date for STATA is January 1, 1960. In other words, this is 0. January 2, 1960  $= 1$ , December 31, 1959  $= -1$ , and so on.

3. Put a date format on the new date variable

format date0 %d;

format date1 %d;

We are now in a position to calculate the duration for each government. We will go ahead and replace the old DURATION variable with a new DURATION variable using our new date variables. We do this by typing:

replace duration =  $date1 - date0;$ 

We can now see what our data looks like in Figure 2. As you can see, we now have a value for the duration variable for each case. We also have a variable indicating whether a case is right censored or not (EVENT).

 $^{2.2000}$  gives STATA a rule for converting two-digit years into four-digit years. Specifying '2000' means that the largest year to be produced is 2000. So year 89 would be interpreted as 1989 instead of 2089, and so on.

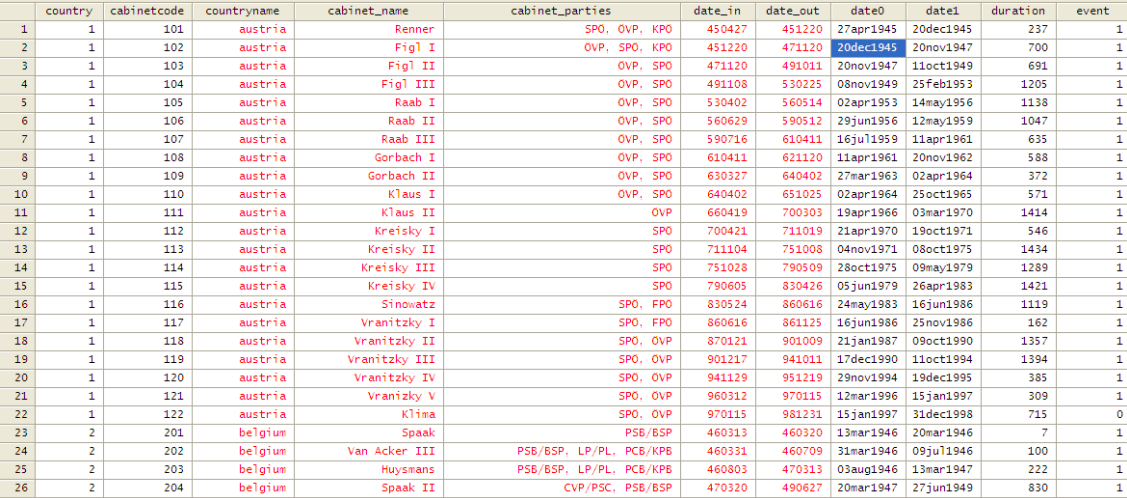

#### Figure 2: Government Duration Data

Now we can go back and use the stset command again. As you can see, there are no recorded problems any more.

stset duration failure event: (assumed to fail at time=duration) obs. time interval: (0, duration] exit on or before: failure ------------------------------------------------------------------------------ 424 total obs. 0 exclusions

424 obs. remaining, representing 424 failures in single record/single failure data 282534 total analysis time at risk, at risk from t = 0 earliest observed entry  $t = 0$ last observed exit  $t =$  1936

------------------------------------------------------------------------------

However, it turns out there is still a problem. STATA thinks that all 424 observations failed, when, in fact, we know that some observations were censored. This is because we did not tell STATA that some observations are right censored. And so, we have to type the following to solve this problem:

```
stset duration, failure(event)
    failure event: event != 0 & event < .
obs. time interval: (0, duration]
exit on or before: failure
------------------------------------------------------------------------------
     424 total obs.
       0 exclusions
------------------------------------------------------------------------------
     424 obs. remaining, representing
     407 failures in single record/single failure data
  282534 total analysis time at risk, at risk from t = 0earliest observed entry t = 0
                                last observed exit t = 1936
```
Notice the difference in what is reported. There are now only 407 reported failures instead of 424 reported failures.<sup>3</sup>

If you look at your data after using the STSET command, you will find that STATA has created 4 new variables:  $t_0$ ,  $t$ ,  $d$ , and  $st$ .  $t_0$  and  $t$  record the time span in analysis time for each case in your data. Each case will start at  $t_0$  and end at  $t$ . You will see that  $t$  is the same as our DURATION variable.  $\Delta$  is an indicator variable indicating whether the case ended in failure or not;  $d=1$  if there is failure, 0 otherwise. Recall that this is the indicator variable that we used when constructing our likelihood function to take account or right censoring. Let is an indicator

|                         | cabinetcode | countryname | cabinet_name  | date_in | date_out | date0      | date1       | duration | event       | _st          | $-d$         | $-t$ | $-t0$        |
|-------------------------|-------------|-------------|---------------|---------|----------|------------|-------------|----------|-------------|--------------|--------------|------|--------------|
| $\mathbf 1$             | 101         | austria     | Renner        | 450427  | 451220   | 27apr1945  | 20dec1945   | 237      | 1           | 1            | 1            | 237  | $\mathbf{o}$ |
| $\overline{2}$          | 102         | austria     | Fiel I        | 451220  | 471120   | 20dec1945  | 20nov1947   | 700      | 1           | 1            | 1            | 700  | $\Omega$     |
| $\overline{\mathbf{3}}$ | 103         | austria     | Fig1 II       | 471120  | 491011   | 20nov1947  | 11oct1949   | 691      | 1           | 1            | 1            | 691  | $\mathbf{o}$ |
| $\overline{4}$          | 104         | austria     | Fiel III      | 491108  | 530225   | 08nov1949  | 25feb1953   | 1205     | 1           | $\mathbf{1}$ | 1            | 1205 | $\Omega$     |
| 5                       | 105         | austria     | Raab I        | 530402  | 560514   | 02apr1953  | 14mav1956   | 1138     | 1           | 1            | $\mathbf{1}$ | 1138 | $\Omega$     |
| 6                       | 106         | austria     | Raab II       | 560629  | 590512   | 291un1956  | 12mav1959   | 1047     | 1           | 1            | 1            | 1047 | $\Omega$     |
| $\overline{7}$          | 107         | austria     | Raab III      | 590716  | 610411   | 16jul1959  | 11apr1961   | 635      | 1           | 1            | $\mathbf{1}$ | 635  | $\mathbf{o}$ |
| 8                       | 108         | austria     | Gorbach I     | 610411  | 621120   | 11apr1961  | 20nov1962   | 588      | 1           | 1            | 1            | 588  | $\Omega$     |
| $\overline{9}$          | 109         | austria     | Gorbach II    | 630327  | 640402   | 27mar1963  | 02apr1964   | 372      | 1           | 1            | 1            | 372  | $\mathbf{o}$ |
| 10                      | 110         | austria     | Klaus I       | 640402  | 651025   | 02apr1964  | 25 oct 1965 | 571      | 1           | 1            | 1            | 571  | $\mathbf{0}$ |
| 11                      | 111         | austria     | Klaus II      | 660419  | 700303   | 19apr1966  | 03mar1970   | 1414     | 1           | 1            | 1            | 1414 | $\Omega$     |
| 12                      | 112         | austria     | Kreisky I     | 700421  | 711019   | 21apr1970  | 19oct1971   | 546      | 1           | 1            | 1            | 546  | $\Omega$     |
| 13                      | 113         | austria     | Kreisky II    | 711104  | 751008   | 04nov1971  | 08oct1975   | 1434     | 1           | 1            | $\mathbf{1}$ | 1434 | $\mathbf{o}$ |
| 14                      | 114         | austria     | Kreisky III   | 751028  | 790509   | 28oct1975  | 09may1979   | 1289     | 1           | 1            | 1            | 1289 | $\mathbf{o}$ |
| 15                      | 115         | austria     | Kreisky IV    | 790605  | 830426   | 05 iun1979 | 26apr1983   | 1421     | 1           | 1            | 1            | 1421 | $\Omega$     |
| 16                      | 116         | austria     | Sinowatz      | 830524  | 860616   | 24may1983  | 161un1986   | 1119     | 1           | 1            | 1            | 1119 | $\mathbf{0}$ |
| 17                      | 117         | austria     | Vranitzky I   | 860616  | 861125   | 161un1986  | 25nov1986   | 162      | 1           | 1            | 1            | 162  | $\Omega$     |
| 18                      | 118         | austria     | Vranitzky II  | 870121  | 901009   | 211an1987  | 09oct1990   | 1357     | 1           | 1            | 1            | 1357 | $\mathbf{o}$ |
| 19                      | 119         | austria     | Vranitzky III | 901217  | 941011   | 17dec1990  | 11oct1994   | 1394     | 1           | $\mathbf{1}$ | 1            | 1394 | $\Omega$     |
| 20                      | 120         | austria     | Vranitzky IV  | 941129  | 951219   | 29nov1994  | 19dec1995   | 385      | $\mathbf 1$ | 1            | 1            | 385  | $\mathbf{0}$ |
| 21                      | 121         | austria     | Vranizky V    | 960312  | 970115   | 12mar1996  | 15 jan1997  | 309      | 1           | 1            | 1            | 309  | $\mathbf{o}$ |
| 22                      | 122         | austria     | Klima         | 970115  | 981231   | 15 jan1997 | 31dec1998   | 715      | $\bullet$   | 1            | $\bullet$    | 715  | $\mathbf{o}$ |
| 23                      | 201         | belaium     | Spaak         | 460313  | 460320   | 13mar1946  | 20mar1946   | 7        | 1           | 1            | 1            | 7    | $\Omega$     |
| 24                      | 202         | belgium     | Van Acker III | 460331  | 460709   | 31mar1946  | 091u11946   | 100      | 1           | 1            | $\mathbf{1}$ | 100  | $\mathbf{o}$ |
| 25                      | 203         | belaium     | Huysmans      | 460803  | 470313   | 03aug1946  | 13mar1947   | 222      | 1           | 1            | 1            | 222  | $\mathbf{o}$ |
| 26                      | 204         | belgium     | Spaak II      | 470320  | 490627   | 20mar1947  | 27jun1949   | 830      | 1           | 1            | 1            | 830  | $\mathbf{o}$ |
| 27                      | 205         | belaium     | Evskens       | 490811  | 500318   | 11aug1949  | 18mar1950   | 219      | 1           | 1            | 1.           | 219  | $\mathbf{o}$ |

Figure 3: Government Duration Data

variable indicating whether the case is to be used in the current analysis or not;  $\text{st}=1$  if it is to be used, 0 otherwise. In Figure 3, I show the new variables created by STATA.

<sup>&</sup>lt;sup>3</sup>It turns out that the STSET syntax can be modified in a number of ways to give STATA more information about your duration data. You should look at the STATA manual if you need to do this.

Once you have STSET your data, you should take a look at the data and check for problems before conducting any analyses. One useful command for doing this is STDES. This provides various descriptive information about your data that you might find useful.

. stdes

failure \_d: event analysis time \_t: duration

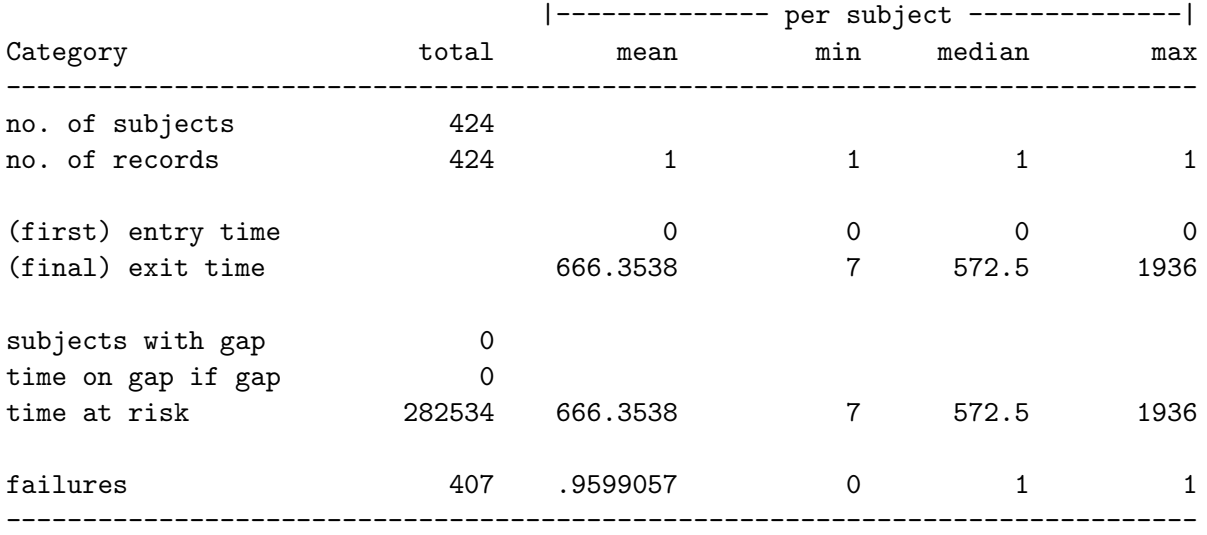

Now we are ready to conduct some analyses.

## References

Cleves, Mario A., William W. Gould & Roberto G. Gutierrez. 2008. An Introduction to Survival Analysis Using STATA. Texas: STATA Corporation.